# ESP8266 - OTA

and a bit more ....

#### Outline

- BRIEF INTRO ESP8266
- PROGRAMMING BY SERIAL
- □ PROGRAMMING OVER-THE-AIR (OTA)
- NODE-RED
- MQTT

### **Demo Objectives**

- What's an ESP8266?
- How to program an ESP8266?
- What is OTA, why do it, how you can do it?
- What is NodeRed and what can it do?
- What is MQTT and why use it?

#### **ESP8266**

- Microcontroller 17 GPIO pins supports SPI, I2C, I2S, PWM,10-bit ADC
- 32-bit Tensilica RISC microprocessor 64 KiB instruction / 96 KiB data
- Usually packaged as a module with up to 16 MiB (4 MiB common) flash
- Can be programmed in many languages LUA, C, Javascript, Python
- Built in WiFi
- Operates at 3.3 VDC
- CHEAP \$2.50 8.00

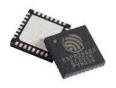

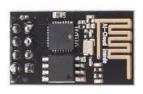

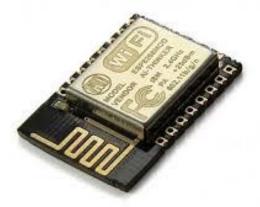

## Programming by serial interface

- Send program to chip
- IDE to program with ArduinoIDE, PlatformIO, ESPlorer, Mongoose, ...
- USB to Serial Adapter

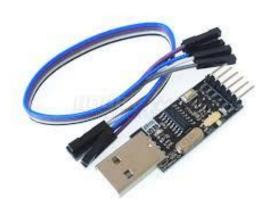

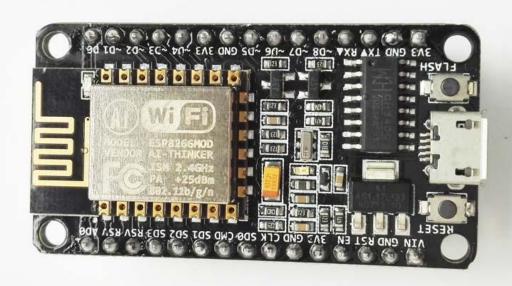

## ArduinoIDE for Serial Programming

- 1. Install ArduinoIDE at the 1.7 level or later (from Arduino website).
- 2. Start ArduinoIDE and open Preferences window
- 3. Enter <a href="https://github.com/esp8266/Arduino/releases/tag/2.4.0-rc2">https://github.com/esp8266/Arduino/releases/tag/2.4.0-rc2</a> into Additional Board Manager URLs field. If reqd. you can add multiple URLs, separating them with commas.
- 4. Open 'Boards Manager' from Tools > Board menu and install *esp8266* platform
- 5. Plug-in your development board and select comm port
- 6. Select your ESP8266 board from Tools > Board menu and upload

# Over The Air - OTA Updating - Why?

- > access to the devices
- > faster many devices deployed
- > no USB / serial interface

### OTA Sequence

- 1. put code that can receive new code in firmware
- 2. device makes a request for new firmware
- 3. device downloads new firmware
- 4. device reboots to new firmware
- 5. device deletes old firmware

<sup>\*</sup> need to keep program smaller b/c OTA bootloader + 2 programs must fit in memory

## Options for Triggering OTA Update

- number of cycles
- power on
- scheduled time once a month.
- response to GPIO input
- remotely triggered

## **OTA Update Options**

- > ArduinoIDE https://github.com/esp8266/Arduino/tree/master/doc/ota\_updates
- > https://iotappstory.com/
- > https://mongoose-os.com/
- > Webserver (PHP/Flask)
- > Node-Red

#### Node-Red

- > included with Raspbian
- > visual programming language based on NodeJS
- > makes it very easy to reuse code forms for configuration
- > provides a very easy way to manage flow of data from IOT devices
- > provides a simple web interface for building dashboard
- > processing / interfaces with services that are hard/in on lightweight IOT device
- > your own adafruit.io and IFTTT in a box

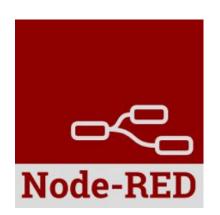

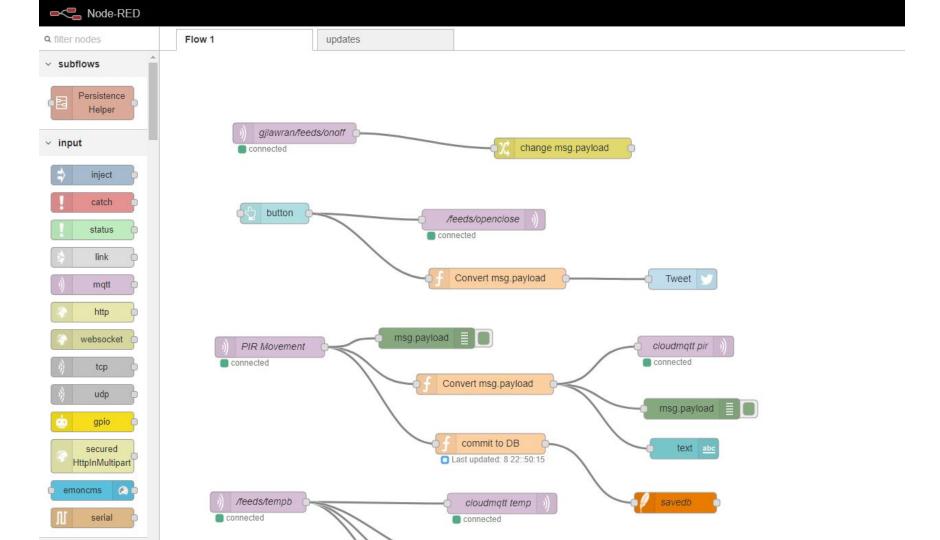

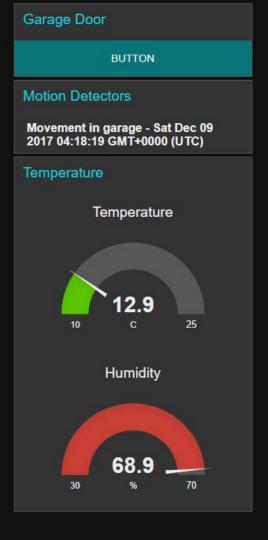

#### OTA Update Demo with NodeRed

- Add OTA Update Flow to NodeRed https://github.com/gjlawran/node-red-contrib-fs-ops/
- Using OTA Update Sketch template compile and export sketch from ArduinoIDE <a href="https://gist.github.com/gjlawran/0488d55901a89a45d2460bacad02fb2e">https://gist.github.com/gjlawran/0488d55901a89a45d2460bacad02fb2e</a>
- Upload firmware from sketch directory to NodeRed <a href="http://dietpi.local/esp8266-ota/update">http://dietpi.local/esp8266-ota/update</a>
- 4. Link the firmware with the MAC address of the modules you would like to update use it from the NodeRed upload page
- 5. Reboot the ESP ... or otherwise trigger it to update

#### **MQTT**

- > a protocol for interchanging data between IOT devices
- > publication / subscription by channel
- > different levels of certainty for message receipt
- > efficient
- > direct or via broker
- > brokers for free trial (<a href="https://github.com/mqtt/mqtt.github.io/wiki/public\_brokers">https://github.com/mqtt/mqtt.github.io/wiki/public\_brokers</a> )
- > Mosquitto (https://mosquitto.org/)

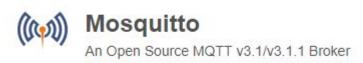